### **Industry Test Release Status**

**March 3, 2020**

# Agenda

- Industry Test Release Update
- General Announcements & Reminders
- Upcoming Key Dates
- Q&A

### **Industry Test Release Update**

# Industry Member 2a/2b - Release 1 (File & Data Integrity) Release Rollout

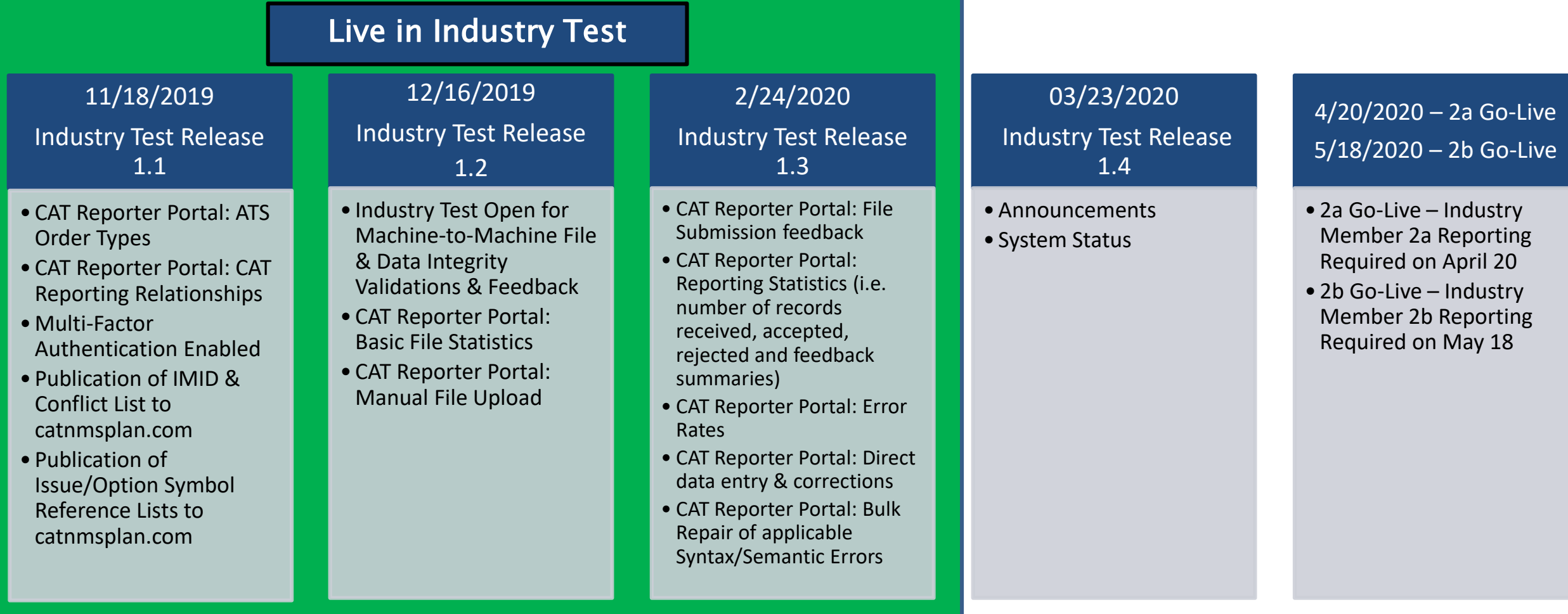

# **Industry Test Status -**As of March 2, 2020 Statistics

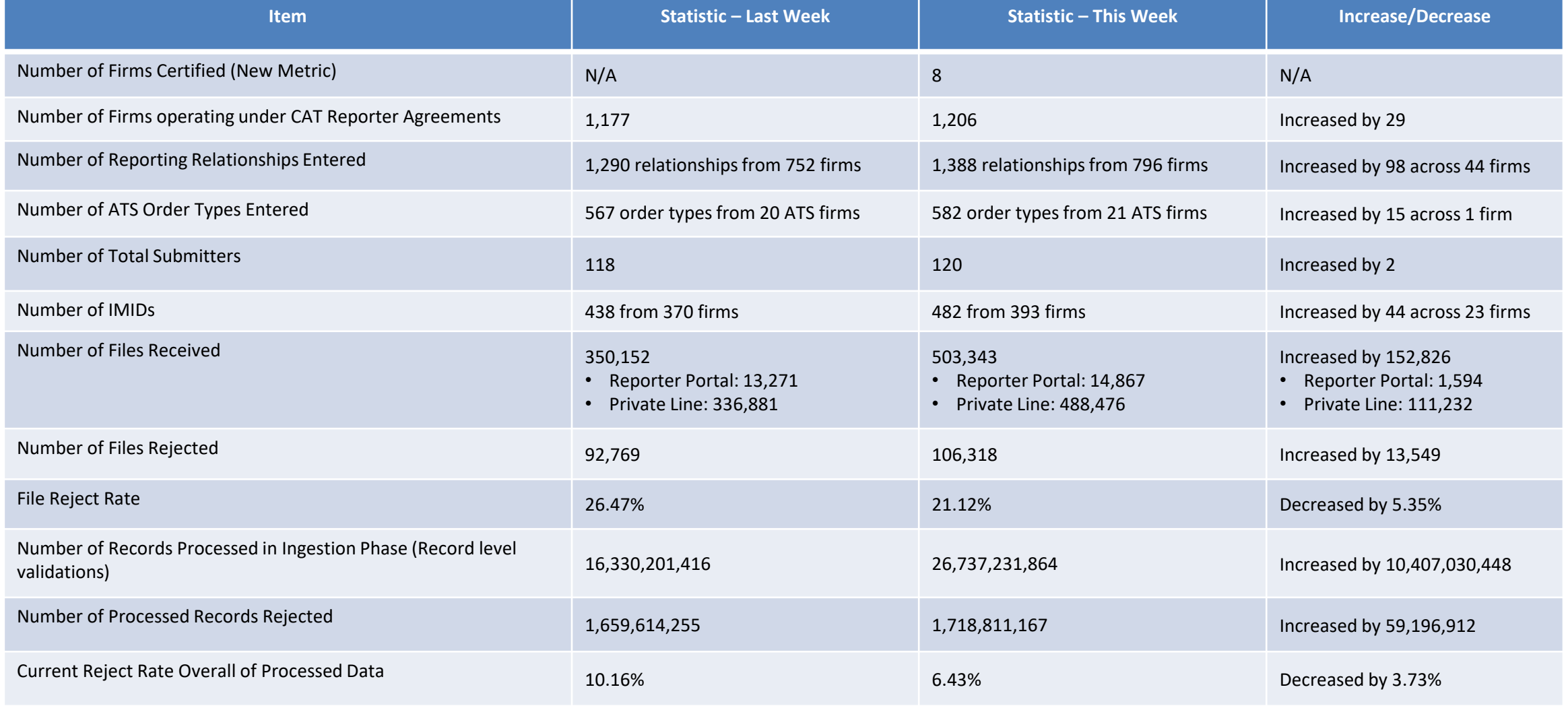

# **Industry Test Status -**February 25- March 2, 2020 Statistics

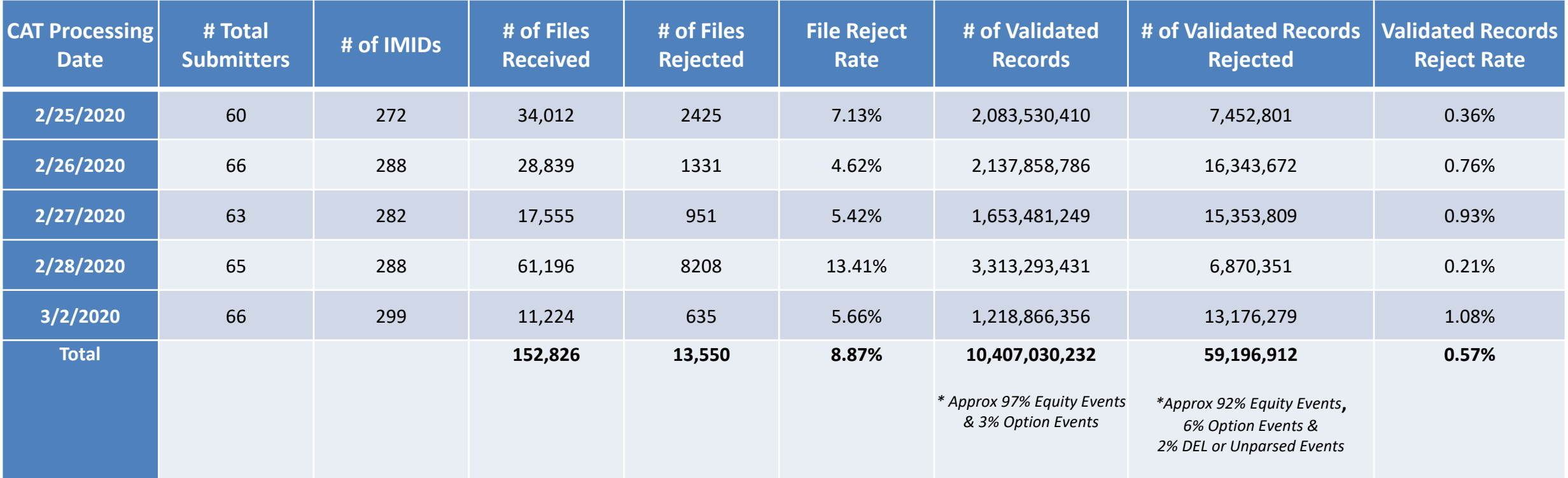

### Known FINRA CAT Issues - Open

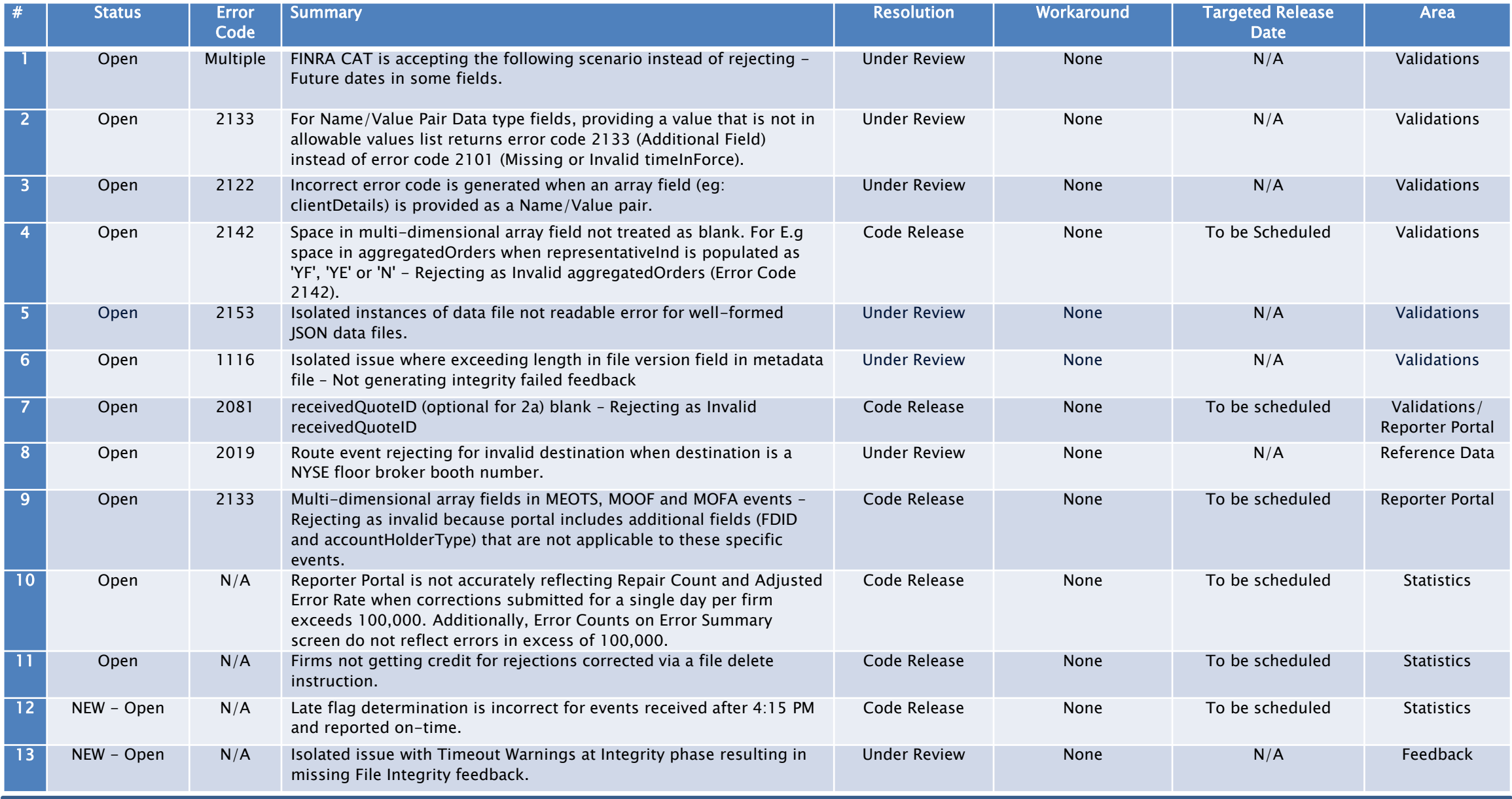

\*\*\* Known Issues List is published on [www.catnmsplan.com](http://www.catnmsplan.com/) under "Technical Specifications" \*\*\* 7

### Known FINRA CAT Issues - Recently Closed

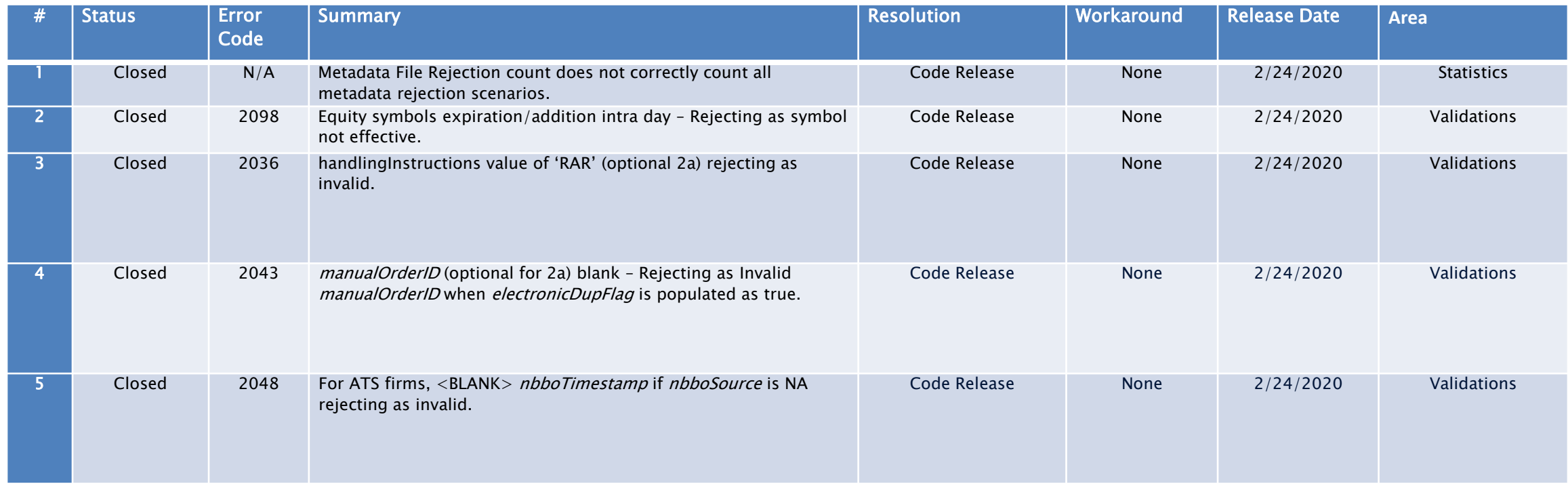

### **General Announcements & Reminders**

# **FINRA CAT Reminders**

- The Error Summary Export feature is scheduled for release prior to Go-Live.
- Error details are not available for data submitted prior to February 24, 2020.
- Certification requires a valid CAT Reporter Agreement.
- **Firms can now also access the Reporter Portal using a U2F Security Key.**
- CATNMSPlan.com website redesign is complete.

### **CAT Production Plan Participant and SIP/OPRA Volume**

Feb 28, 2020 – 426 Billion Records

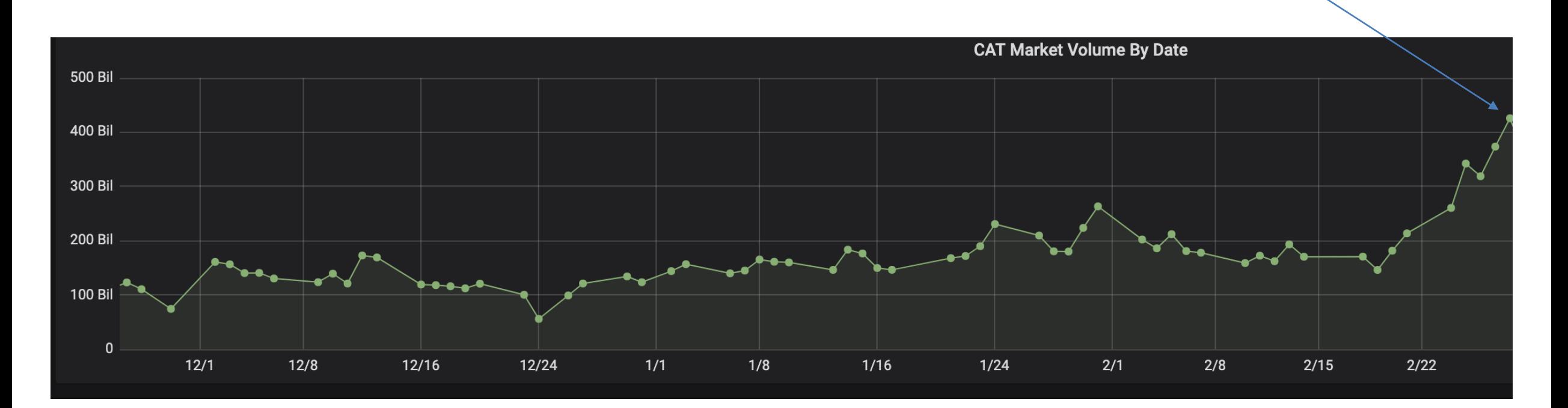

### Onboarding -**Certification of Production Readiness Testing**

#### **Self Reporters**

- •**Step 1:** Successfully connect to SFTP and/or login to the CAT Reporter Portal Test Environment
- •**Step 2:** Successfully submit at least one data file and one metadata file to the Test Environment for each of its CAT Reporter IMIDs without error
- •**Step 3:** Successfully submit a single day of production data to the Test Environment with an error rate of less than 10% (must include all IMIDs with reportable activity on the chosen day)
- •**Step 4:** Record the CAT Processing Date on which the single day of production data was submitted to the Test Environment

#### **CAT Reporting Agents**

- •**Step 1:** Successfully connect to SFTP and/or login to the CAT Reporter Portal Test Environment
- •**Step 2:** Verify the CAT Reporting Agent Relationship in the Test Environment to ensure the CRA can transmit the data to CAT successfully
- •**Step 3:** Successfully submit at least one data file and one metadata file to the Test Environment for each CAT Reporter IMID for which it plans to report without error
- •**Step 4:** Successfully submit a single day of production data to the Test Environment with an error rate of less than 10% (must include all IMIDs with reportable activity on the chosen day)
- •**Step 5:** Record the CAT Processing Date on which the single day of production data was submitted to the Test Environment

#### **Industry Members using a CAT Reporting Agent**

- •**Step 1:** Firm and CRA successfully connect to SFTP and/or login to the CAT Reporter Portal Test Environment
- •**Step 2:** CAT Reporter defines one or more CAT Reporting Agent Relationships in the Test Environment
- •**Step 3:** Record the CAT Processing Date(s) on which each CRA has successfully submitted a single day of production to the Test Environment on the Industry Member's behalf. NOTE: Each CAT Reporting Agent reporting on behalf of the CAT Reporter must complete a production readiness test but do not have to do so on the same production day. The combined total error rate must be less than 10%

### Onboarding -**Certification of Production Readiness Testing**

- Once CAT Reporters have completed **all** onboarding steps, including the successful completion of the Production Readiness Testing, each IM and CRA must contact the FINRA CAT Helpdesk (888-696-3348 or [help@finracat.com\)](mailto:help@finracat.com).
- $\triangleright$  The FINRA CAT Helpdesk will require the Processing Date(s) on which the testing occurred.
- ► Upon verification of the Production Readiness Testing and all other Onboarding Steps by FINRA CAT, CAT Reporters will be granted access to the CAT Production Environment, and a notification confirming access will be sent.

**FINRA CAT Onboarding Guide is posted at <https://catnmsplan.com/registration/>**

**Upcoming Key Dates**

# **Upcoming Key Dates for Release 2a/2b**

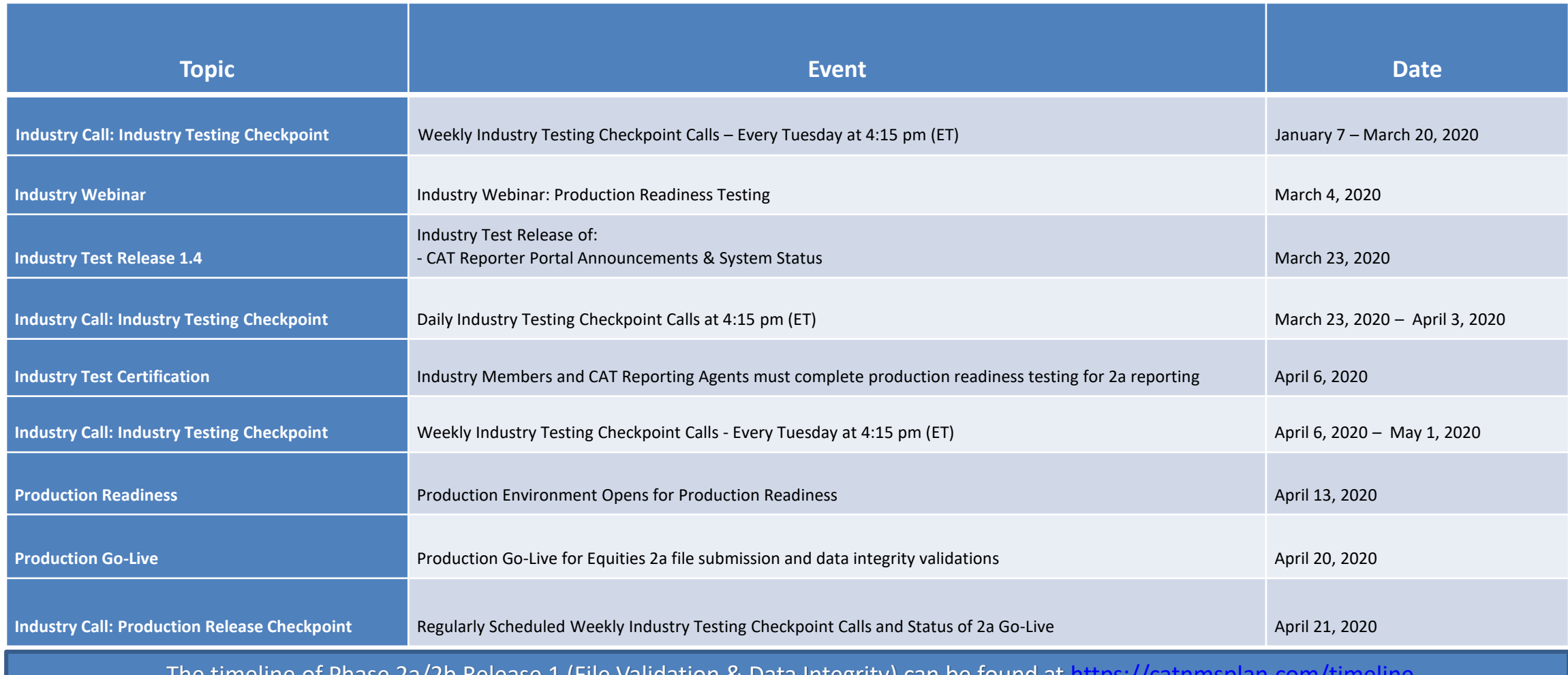

The timeline of Phase 2a/2b Release 1 (File Validation & Data Integrity) can be found at <https://catnmsplan.com/timeline>

# **Upcoming Key Dates for Release 2a/2b**

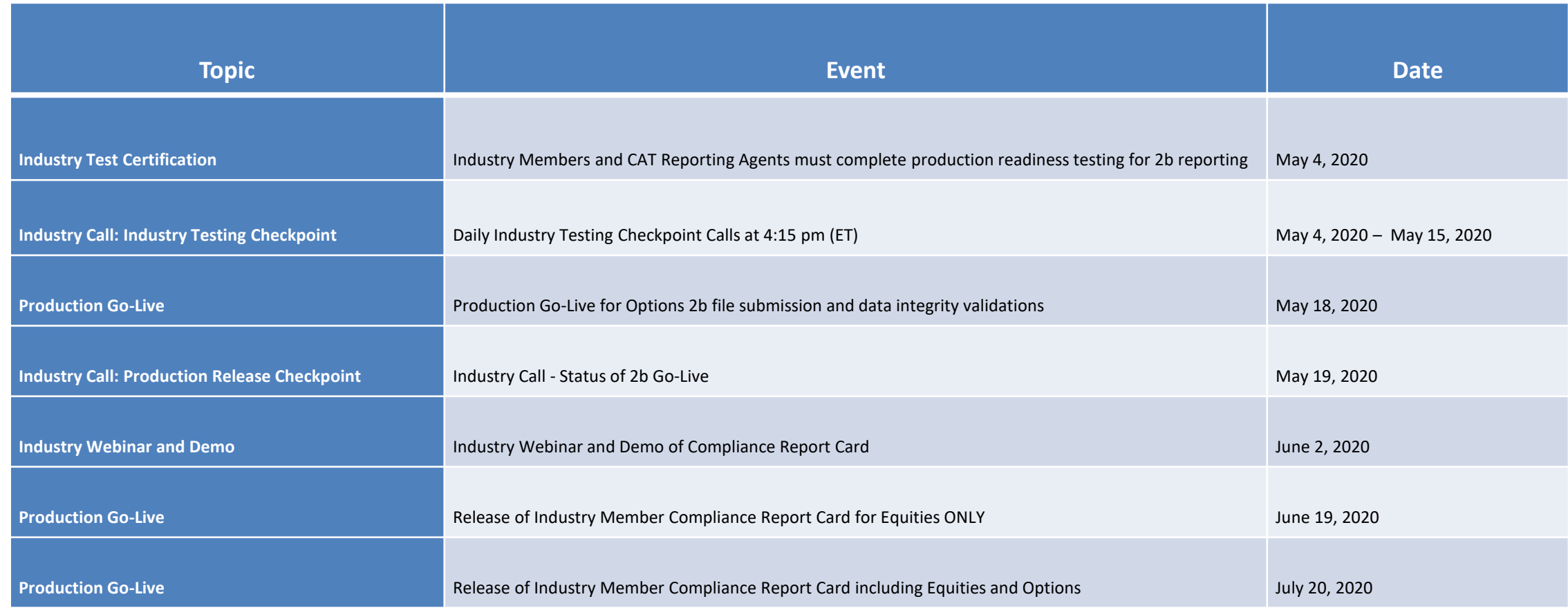

# How to Ask a Question during Today's Call

### • **For participants using computer audio:**

- Click the "Participants" button at the bottom of the app window, then the "Raise Hand" button at the bottom of the participants window.
- A visual prompt will indicate that your line has been unmuted.

### • **For participants using phone audio:**

- Enter \*9 on your phone keypad.
- An audio prompt will indicate that your line has been unmuted.

### **FINRA CAT Helpdesk**

**Questions may be directed to the FINRA CAT Helpdesk at 888-696-3348 or [help@finracat.com](mailto:help@finracat.com)**